## Covered California In-Person Assistance Program PS OT THE WEEK ALL EXPERIMENT PIN NUMBERS OF THE VILLE

COVERE

1. Go to [www.coveredca.com](http://www.coveredca.com/) and click on "Account Login"

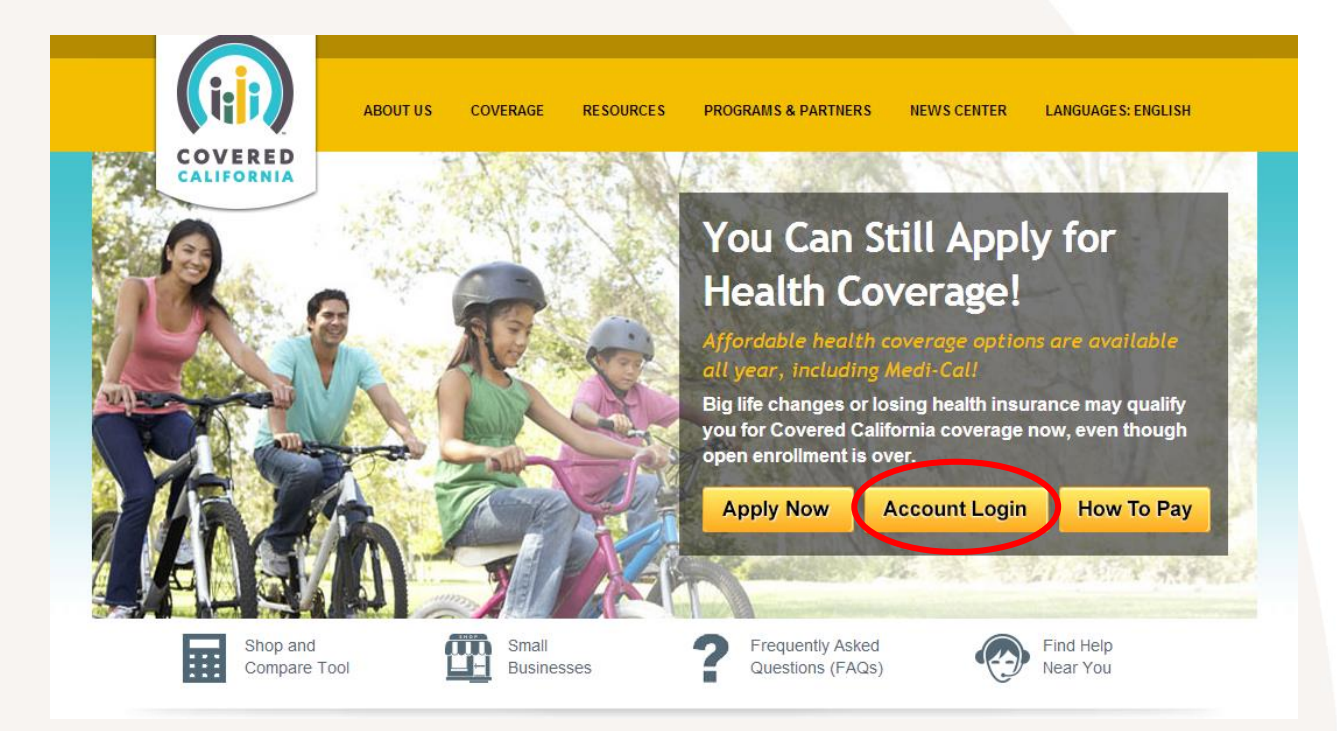

2. Log into your portal

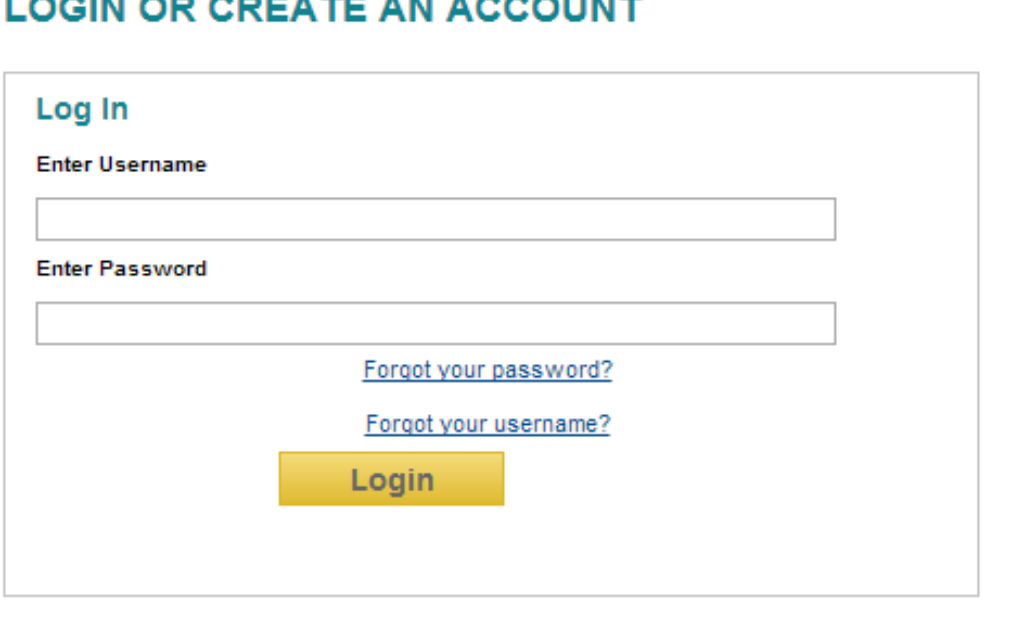

## Covered California In-Person Assistance Program  $R$ es of the Week  $R_{\text{max}}$

**COVER**<br>CALIFORI

3. Click on "My Profile" at the top right corner

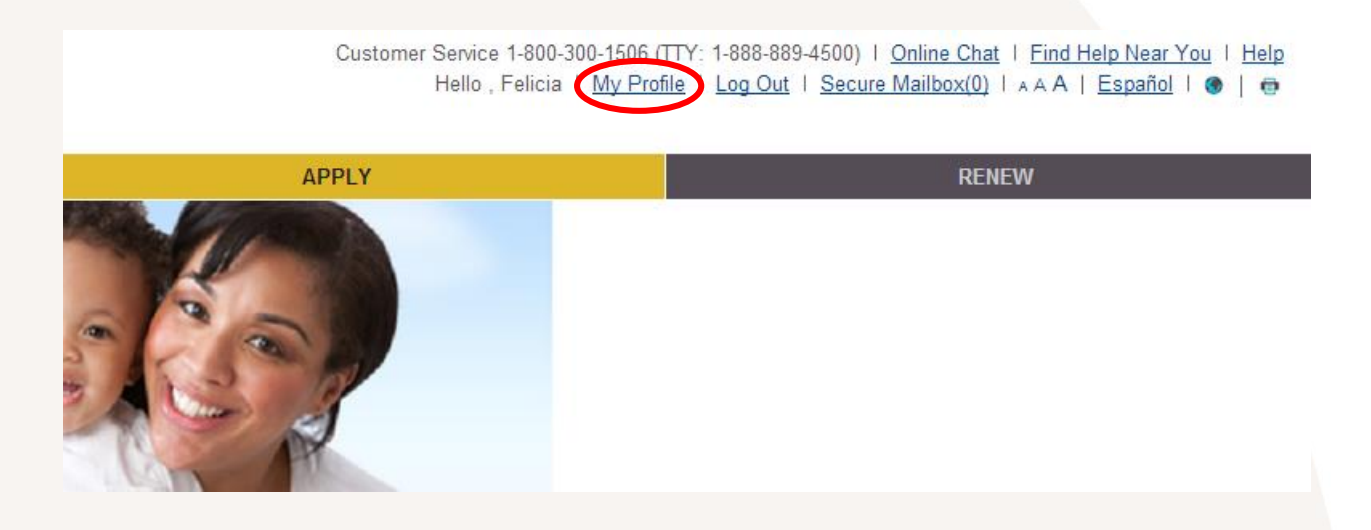

4. Under the *User ID & Password* section, enter your current password (first empty field ONLY)

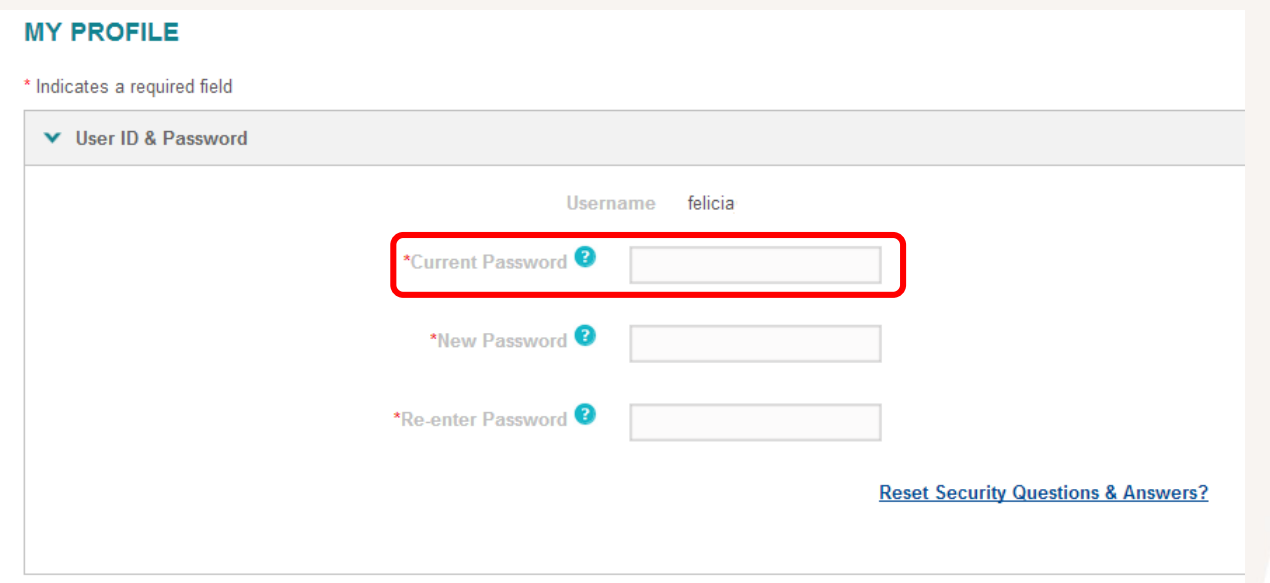

5. Under the *Electronic PIN* section, enter your new PIN and click on "Update"

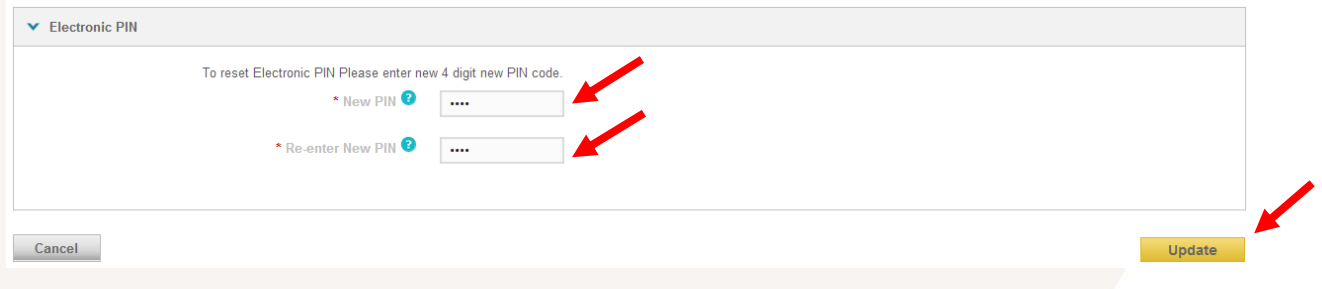